# Temperature Sensor Interface with ARM Controller LPC2148

# **Md. Moyeed Abrar**

Assistant Professor Department of Computer Science &Engineering Khaja Banda Nawaz of Engineering, Kalaburagi, Karnataka, India

*Abstract: Microcontrollers are drawing tremendous attention worldwide owing to its rapidly increasing connections whether by Universal serial bus (USB), Ethernet or wireless radio, and therefore the processing needed to support these communication channels. And one more reason is the rapid growth and use of advanced peripherals. The ARM controllers are basically designed to target the 32 bit Microcontroller. These processors provide excellent performance and are available with latest and enhanced features. The ARM controllers are suitable for 32 bit embedded applications. The ARM 7 controller has been very successful in the current era of embedded domain with partners such as NXP (Philips), Texas instruments, Atmel, and various other vendors delivering robust 32-bit Microcontroller units (MCU). The ARM controllers are relatively easier to program and debug and delivers a higher processing capability. The state of the art presented in this paper is the interfacing of temperature sensor with ARM controller LPC2148 and display the temperature on the LCD. LM 35 series sensors are precision integrated sensors whose output voltage is linearly proportional to the Celsius (centigrade) temperature. LM 335 temperature sensor is used in the system.* 

*IndexTerms -Microcontrollers, embedded domain, ARM controllers, performance, interface, temperature sensor, LCD.*

*\_\_\_\_\_\_\_\_\_\_\_\_\_\_\_\_\_\_\_\_\_\_\_\_\_\_\_\_\_\_\_\_\_\_\_\_\_\_\_\_\_\_\_\_\_\_\_\_\_\_\_\_\_\_\_\_\_\_\_\_\_\_\_\_\_\_\_\_\_\_\_\_\_\_\_\_\_\_\_\_\_\_\_\_\_\_\_\_\_\_\_\_\_\_\_\_\_\_\_\_\_\_\_\_*

## I. **INTRODUCTION**

Signal conditioning is a term which is widely used in the world of data acquisition. In order to convert Physical quantities such as temperature, light intensity, flow and speed to electrical signals, transducers are used. Based on the type of transducer, the output will be produced in the form of voltage, current, charge, resistance, or capacitance. However these signals must be converted to voltage in order to send input to an Analog to Digital converter (A to D converter). This conversion (modification) is commonly known as Signal conditioning. Signal conditioning can be a current to voltage conversion or signal amplification. The transducer which is used to convert the temperature to electrical signal in the form of voltage is known as thermistor. The thermistor responds to the temperature change by changing its resistance. However the response is non-linear as depicted in table 1<sup>[1]</sup>.

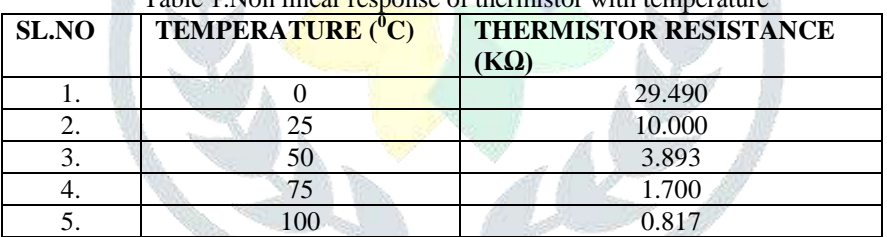

# Table 1. Non linear response of thermistor with temperature

To write the software for such non-linear devices is quite cumbersome as there are many complexities associated. Hence in order to overcome these problems linear temperature sensors used nowadays. The most common and widely used linear temperature sensors are LM34, LM35, LM135, LM335 etc. In this paper the interfacing of Temperature Sensor with ARM controller LPC2148 is presented. The rest of the paper is organized into sections as follows: section II includes the ARM controller LPC2148 overview. Section III focuses on the system design. Results and discussion are reported in section IV. Finally section V summarizes the paper and presents the concluding remark.

# **II. ARM CONTROLLER LPC2148 OVERVIEW**

The essential features of the 16-bit/32-bit LPC2148 ARM controller are as follows

- The LPC2148 from Philips is a 16-bit or a 32-bit Microcontroller that comes in a LQFP 64 pin package.
- It has on chip static RAM of 40 KB and on chip flash memory of 512 KB. The interface/accelerator which is 128 bit wide enables high speed 60 MHz operation.
- The LPC2148 facilitates 100000 erase/write cycles and data detention is for duration of 20 years.
- In-system programming (ISP)/In-application programming (IAP) is via on-chip boot loader software.
- It takes 400ms for single flash sector or full chip erase and flash programming takes 1ms per 256-byte line.
- Variable analog output is provided by a single 10-bit Digital to Analog converter (DAC).
- Two 10-bit Analog to Digital converters (ADCs) provides a total of 14 analog inputs, with conversion times as low as 2.44µs per channel.
- USB 2.0 full speed compliant device controller with 2KB of end point RAM. Furthermore, the LPC2148 provides 8KB of onchip RAM accessible to USB by direct memory access (DMA).
- Real time debugging with on-chip real monitor software and high speed real time tracing of instruction execution are offered by Embedded ICE-RT and Embedded trace macro cell (ETM).

# **© 2018 JETIR April 2018, Volume 5, Issue 4 www.jetir.org (ISSN-2349-5162)**

- Two 32-bit timers/External event counters (with four capture and four compare channels each), Pulse width modulation (PWM) unit (six outputs) and a watchdog timer.
- Low power real time clock (RTC) with independent power and a 32 KHz clock input.
- Multiple serial interfaces including two UARTs (1665 equivalent), two fast 12C bus (400 Kbits/s), SPI and SSP with buffering and variable data length capabilities [2].

# **III. SYSTEM DESIGN**

# **3.1 The ARM-09 NXP LPC2148 Microcontroller Board Overview**

The salient features of the Board are listed as follows

- LPC2148 16/32 bit ARM7TDMI-S with 512K bytes program flash, 42K bytes RAM.
- $\triangleright$  LCD 16x 2 alphanumeric display.
- $\triangleright$  Stepper motor interface with direction and speed control.
- > Temperature sensor interface using internal DAC.
- $\geq$  12 MHz crystal for easy communication set up.
- $\triangleright$  External interrupt through key with LED indication.
- $\triangleright$  Standard JTAG connector with ARM 2x10 pin layout for programming/debugging with ARM-JTAG.
- Reset push button for resetting the controller.
- Standard 26-pin FRC connectors to connect to on-board interface
- Dip switch for enabling ISP.
- $\triangleright$  One on board voltage regulator for generating 3.3V. Input to this will be from external +5V DC power supply through a 9-pin DSUB connector.
- $\triangleright$  One RS232 interface circuit with 9 pin DSUB connector, using UART0. This is used by the boot loader program to program the LPC2148 flash memory without external programmer. User can also use this as other UART0 application program.
- $\triangleright$  One RS232 interface circuit with 3 way male reliamate connector using UART1. This is used as additional UART to communicate with external peripheral via serial communication interface.

The photographic view of the ARM-09 NXP LPC2148 Microcontroller Board is shown in fig.1

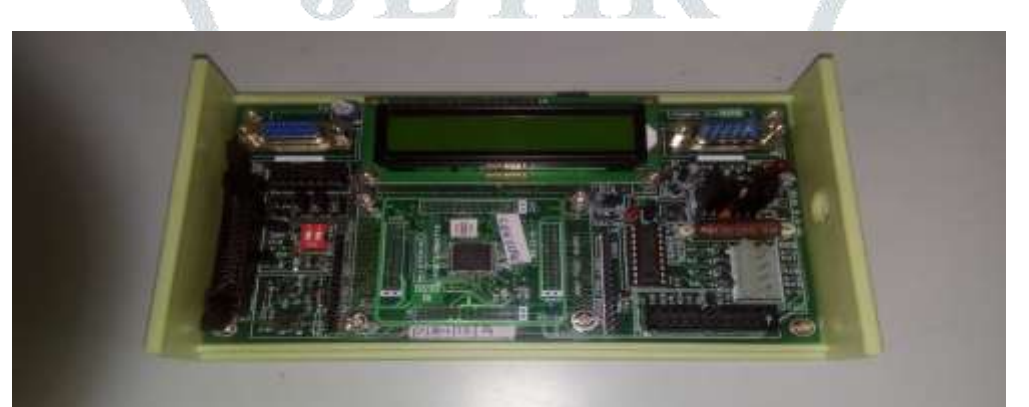

Fig.1Photographic view of the ARM-09 NXP LPC2148 Microcontroller Board

# **3.2 System Specifications**

The System specifications are illustrated in table 2

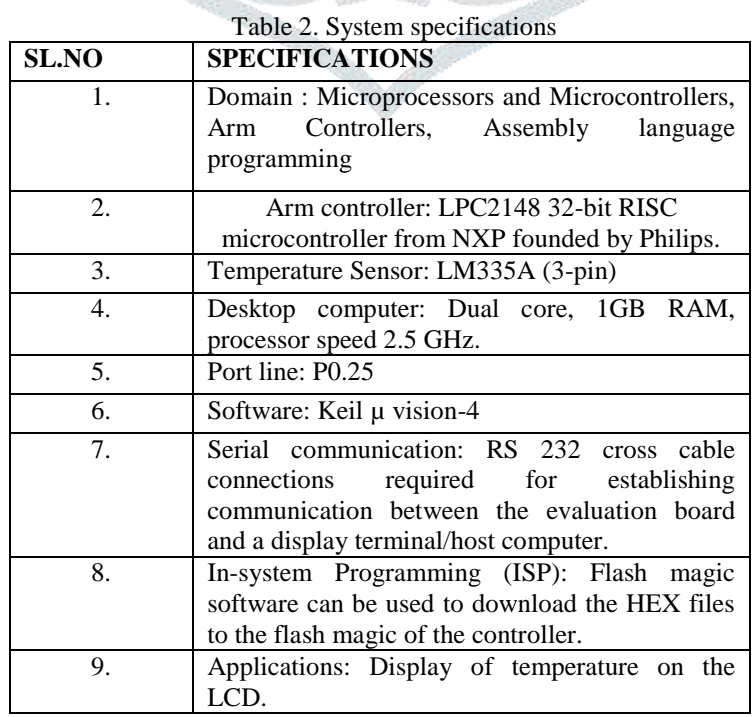

# **3.3 Temperature sensor interface**

The LM335 series are precision, easily-calibrated, integrated circuit temperature sensors. Operating as a 2-terminal zener, the LM335 has a breakdown voltage directly proportional to absolute temperature at +10 mV/ $K$ . With less than 1Ω dynamic impedance the device operates over a current range of 400 μA to 5 mA with virtually no change in performance [3]. The output voltage of LM335 are fed to controller using internal ADC the channel used is ADC0.4 that convert the analog voltage into appropriate digital values. Using the converted digital value the current temperature is calculated and displayed on to LCD screen. The circuit schematic for temperature sensor interface is illustrated in fig.2

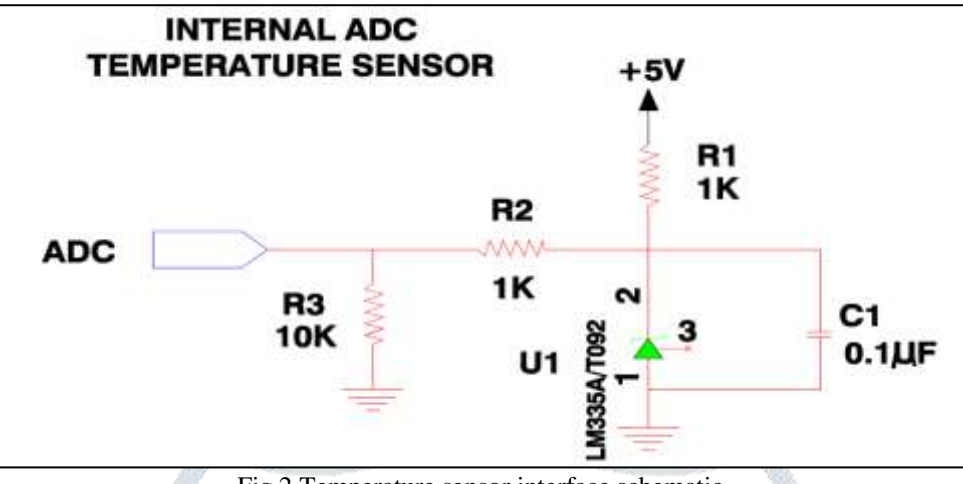

Fig.2 Temperature sensor interface schematic

The complete process of obtaining the temperature values on the LCD is illustrated by a flowchart as shown in fig.3

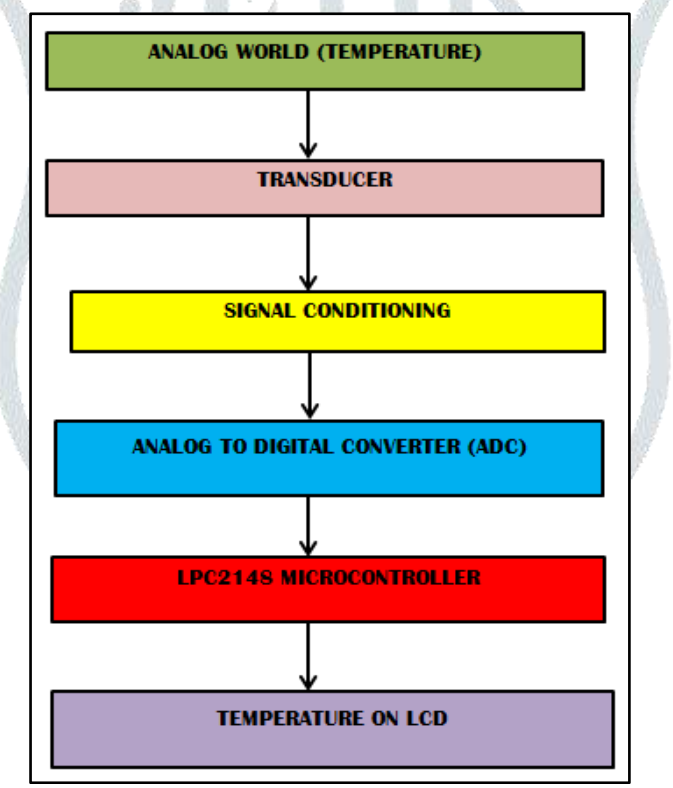

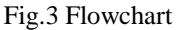

# **3.4 System Set up**

The experimental set up was done in the Microprocessors laboratory. The system consists of a desktop computer, the ARM-09 NXP LPC2148 Microcontroller board, adapter, USB cable and RS 232 cable. The personal computer was switched ON. The adapter was plugged in the socket and the adapter pin was connected to the slot provided on the ARM-09 NXP LPC2148 Microcontroller board. The USB cable was connected to the USB port of the desktop computer and the other end of the USB cable, that is, the male connector was connected to the female connector of the RS232 cable and the male connector of the RS232 cable was connected to the female connector provided on the ARM-09 NXP LPC2148 Microcontroller board. Fig.4 illustrates the photographic view of the system.

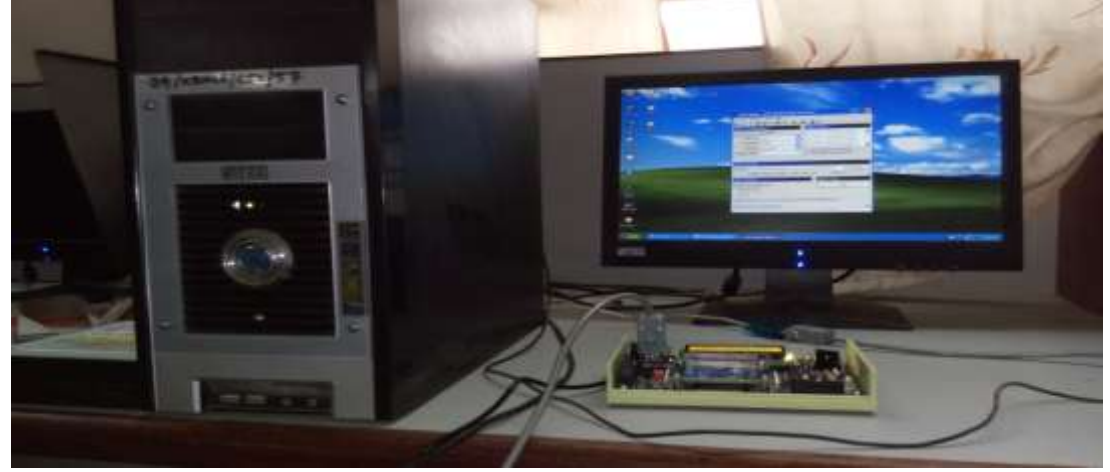

Fig.4 Photographic view of the system

On the Desktop computer my computer icon was right clicked and manage option was chosen and further the device manager option was selected and then the ports option was clicked which depicted the communication port as port 1 and the USB to serial port as port 3. The keil µ-vision 4 software was used to write the C program for the display of temperature on the LCD screen located on the ARM-09 NXP LPC2148 Microcontroller board. The following sequence of steps was followed in order to get the desired output. The keil µ-vision 4 software was opened by double clicking on the keil  $\mu$ -vision 4 icon located on the PC screen [6]. The project option was right clicked and then new µ-vision project was chosen as depicted in fig.5 Create New project window appears on the screen. A folder with the name EXPERIMENT TEMPERATURE was created on the desktop and the file with name LM335 was saved in the folder Experiment LCD as shown in fig.6 Another new window named Select Device for Target "Target 1"appeared where the user has to select the ARM microcontroller. The NXP series founded by Philips was chosen and in this category the LPC2148 was selected. The LPC2148 features were displayed and OK option was clicked as illustrated in fig.7

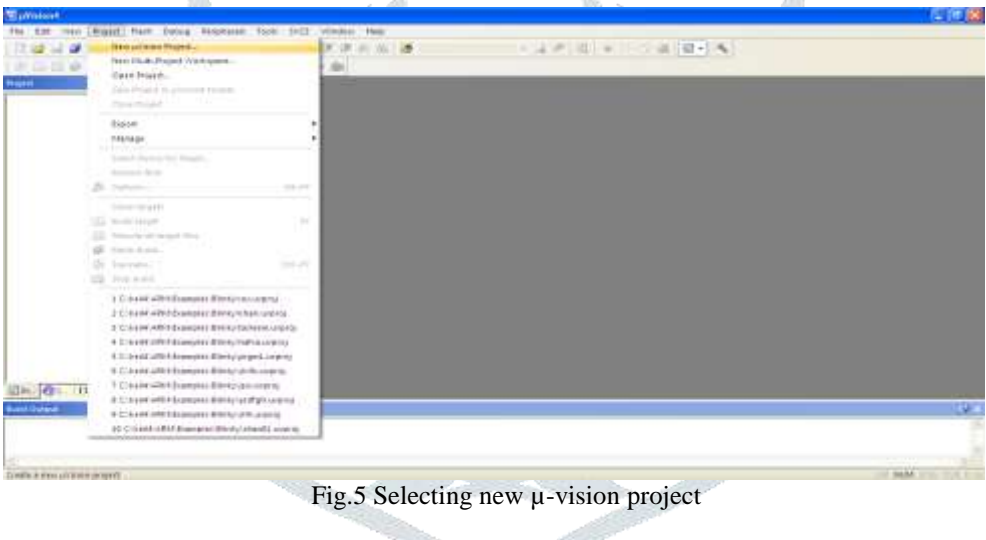

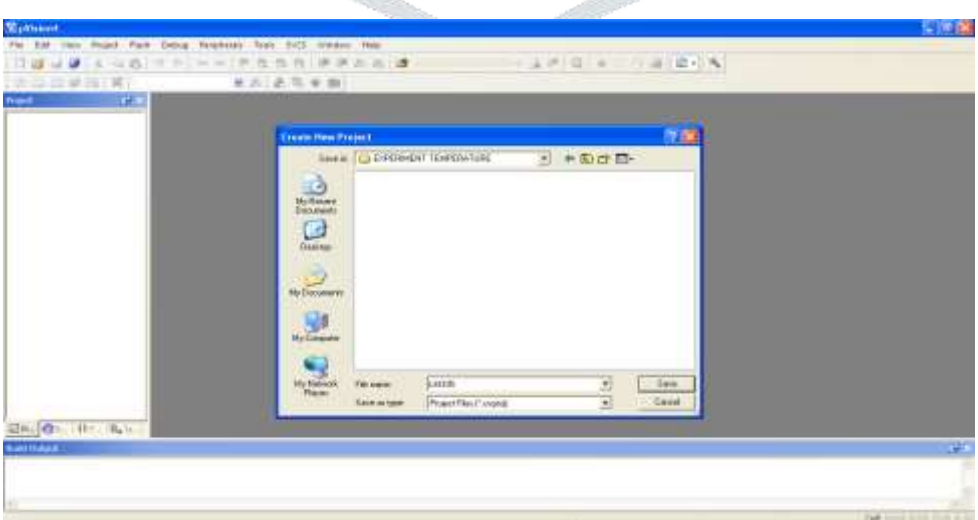

Fig.6 Creation of folder and naming the file.

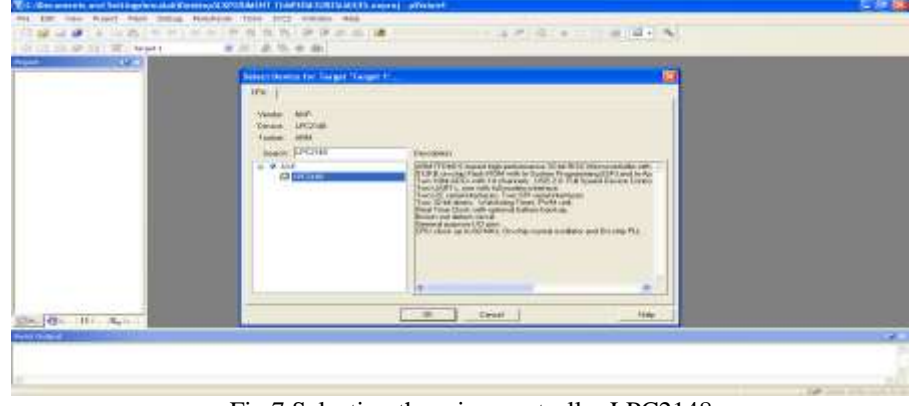

Fig.7 Selecting the microcontroller LPC2148.

A new window appears named µ-vision copy start up project folder and Add file to the project with two options Yes and No. The Yes option was chosen as depicted in fig.8

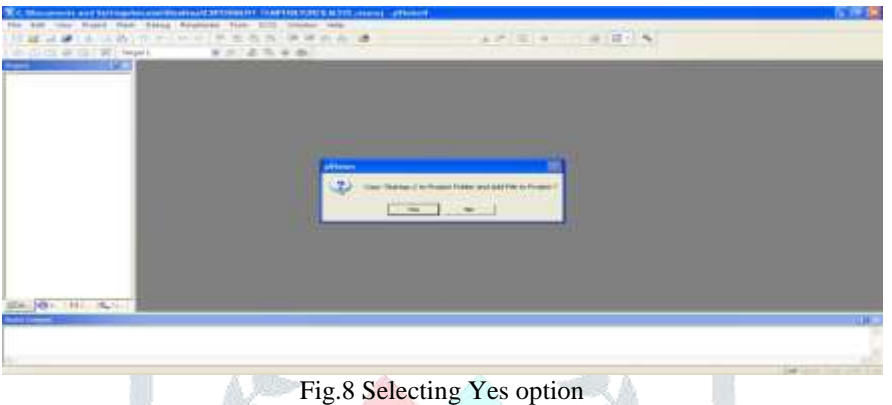

In the project window Target was created as Target-1. The  $+$  sign of Target 1 was clicked as a result of which the source group-1 was shown immediately below the Target-1. This is shown in fig.9

|                     | Tel: Woodrams and Schraphocala/Deserted Onterests   The UNITED STATES are no substituted |             | <b>長崎</b>                  |
|---------------------|------------------------------------------------------------------------------------------|-------------|----------------------------|
|                     | For him two Higher first Diena Rowsells Tom 2021 touring them                            |             |                            |
|                     |                                                                                          | 一体内角 人名英国利夫 |                            |
|                     |                                                                                          |             |                            |
| <b>CALL</b>         |                                                                                          |             |                            |
|                     |                                                                                          |             |                            |
|                     |                                                                                          |             |                            |
| 200 BL 101-161-1    |                                                                                          |             |                            |
| <b>Said Linesis</b> |                                                                                          |             | <b>GUE</b>                 |
|                     |                                                                                          |             |                            |
|                     |                                                                                          |             |                            |
|                     |                                                                                          |             |                            |
|                     |                                                                                          | Showing.    | AND made forms were at the |

Fig.9 Creation of source group-1

After the creation of project, the file option was chosen and New was selected to open the editor window as shown in fig.10

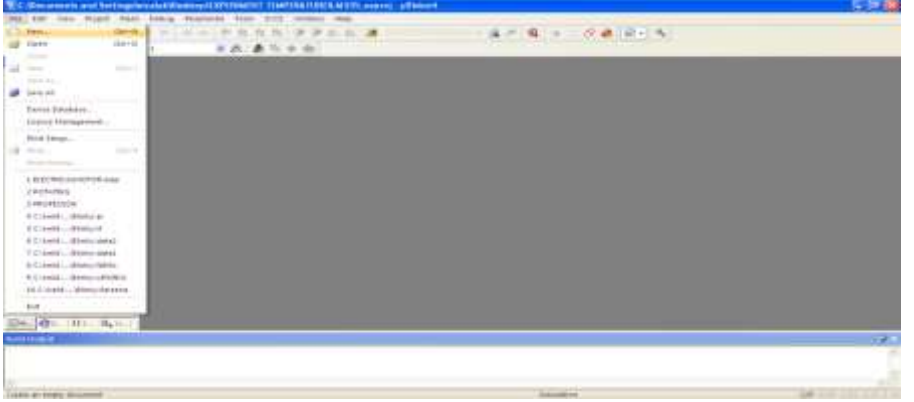

## Fig.10 Selecting the new file

**© 2018 JETIR April 2018, Volume 5, Issue 4 www.jetir.org (ISSN-2349-5162)**

The program was written in embedded C language for the display of temperature on the LCD of ARM-09 NXP LPC2148 Microcontroller board. After the completion of program the next step was to save the program. This is depicted in fig.11

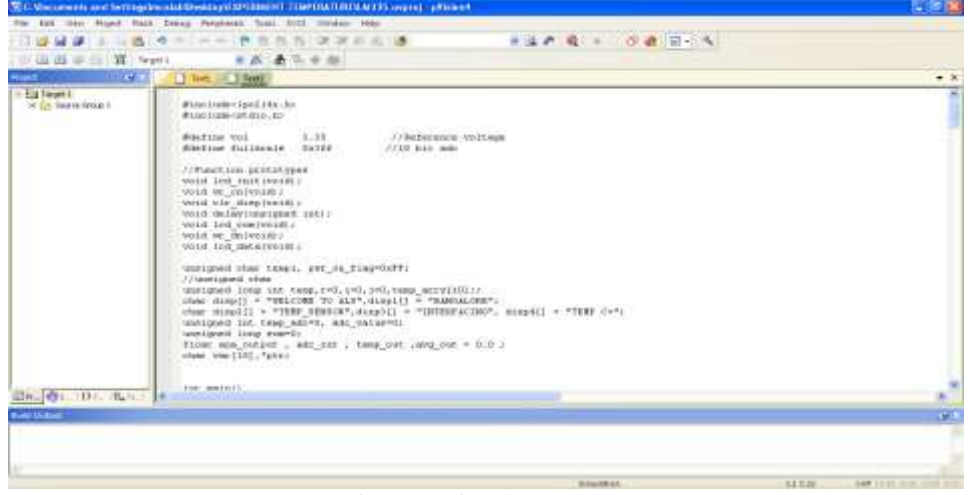

Fig.11 Saving the program

As save icon was clicked a new window appears where the file name was given as EXCELLENT.C and the file was saved. The file extension .C is mandatory. This is illustrated in fig.12

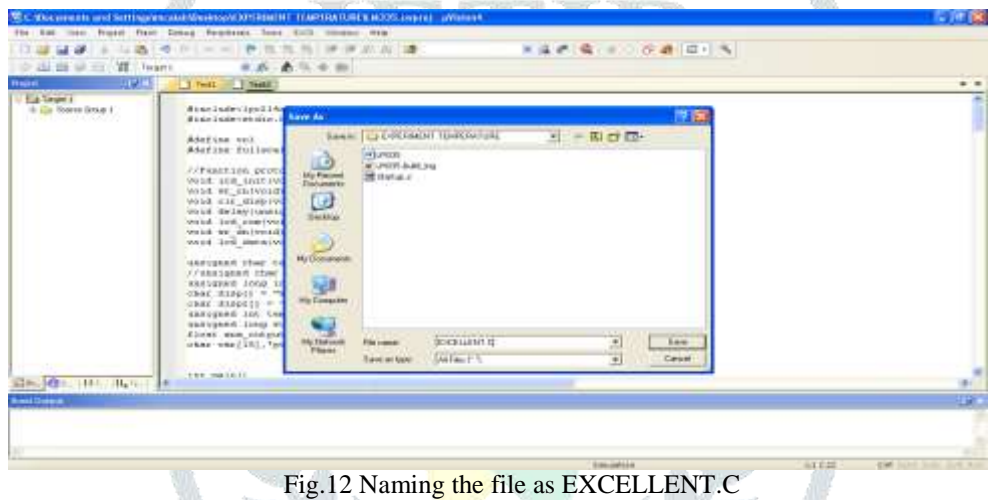

Colour syntax highlighting was enabled once the file EXCELLENT.C was saved as shown in fig.13

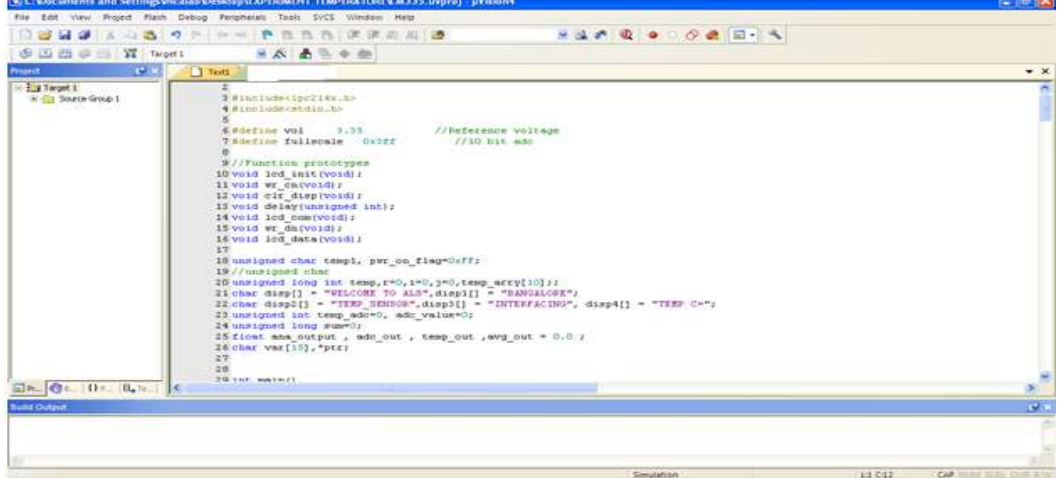

Fig.13 Colour syntax highlighting after saving the file

The source group 1 located below the Target 1 in the project window was right clicked and the option Add existing files in Group "Source Group 1' was selected in order to add the .C source file to the group. After adding this source file this file was viewed in the project window. This is illustrated in fig.14. A new window named Add Files to Group "Source Group 1" appeared where the file EXCELLENT was selected and then Add and Close options were clicked sequentially as depicted in fig.15. The most important task was to compile the files. In order for compilation the translate option was clicked as shown in fig.16. The build output window was checked where the message was displayed as "EXCELLENT.C" 0 errors and 0 warnings, which ensured that the program was error free. This is illustrated in fig.17

 $0 + 9 - 10$ 

**CERA (Research)** 

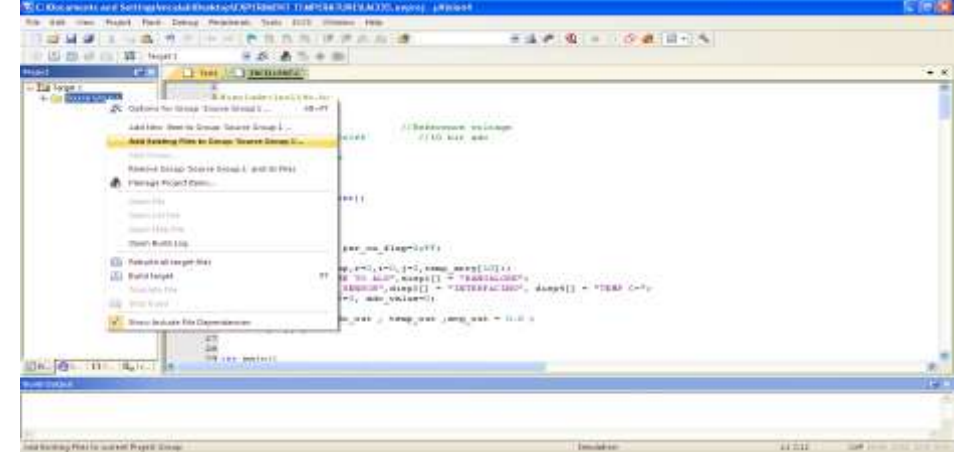

Fig.14 Adding existing files to source group-1.

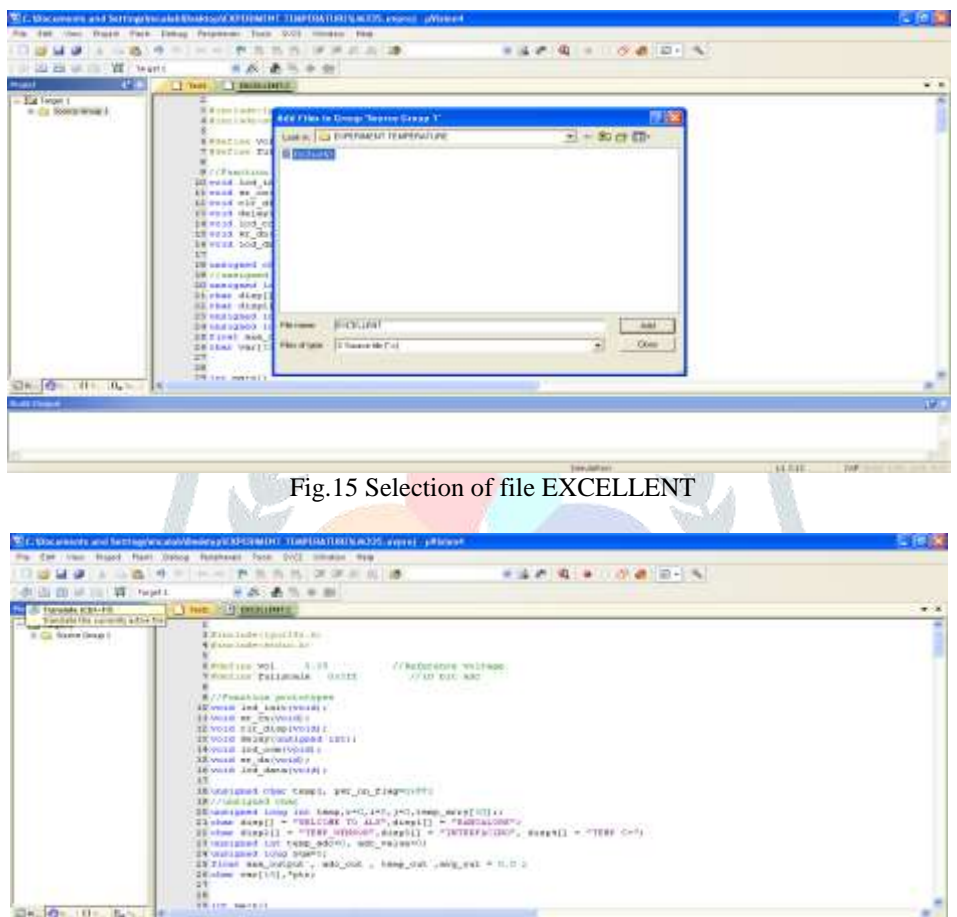

Fig.16 Choosing translate option for compilation

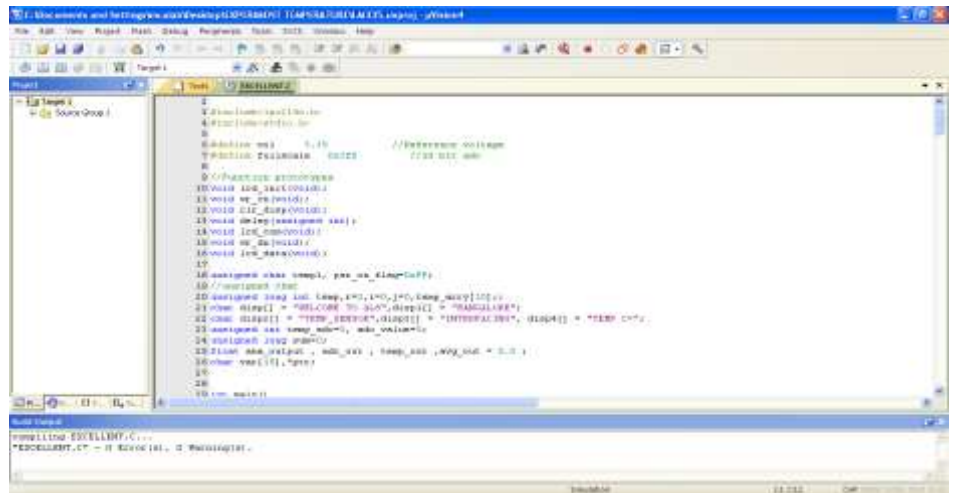

Fig.17 Obtaining the error free program

In the project window Target-1 was right clicked and the options for Target, Target 1 was chosen as shown in fig.18

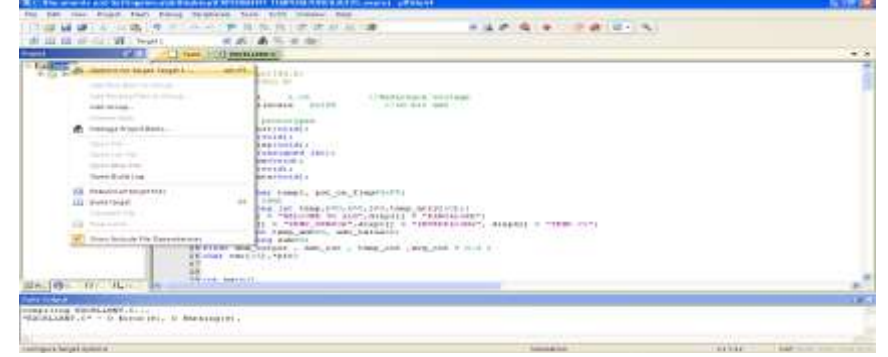

Fig.18 Choosing options for Target, Target-1

A new window appeared named options for Target "Target 1" where first Target option was selected. In this Target option the following were selected Xtal 12.0 MHz; use Micro Lib, IROM (starting 0x0 size 0x80000) and IRAM 1(starting 0x40000000 size 0x8000). This is illustrated in fig.19

| <b>THE</b><br><b>Paper</b>                        | <b>JULIE LANGAILABAGUE</b><br><b>C. D. Hardto</b>                                                                                                    | $= -1$ |
|---------------------------------------------------|----------------------------------------------------------------------------------------------------|--------|
| <b>La tead 3</b><br>Tel: (20) Street's carried of | S. Gettere for Target Target 1<br>×<br>×<br>With control to<br>Sweet FAME BANC LINES CON TORINTALL<br><b>Claims   Indust   Indust)</b><br>A domestic<br>1001120-0102<br><b>Williams</b> Add<br>DOSI-mendelibris<br><b>Witness</b><br>some g: 1120.<br>Like a structure<br>. .<br>With Primaries<br>1   MacGranthueg Saturagua<br><b>Class allerge cymmer - Please</b><br><b>AN COLOR IN</b><br><b>William</b><br>Luisher/Travner Fals L. S.Apr<br>ad wells as<br><b>BW 0910 10</b><br>88 V418 46<br><b>Lion Economy Style Film</b><br><b>SW WHAM A</b><br><b>TRAVELIE IN</b><br><b>Wood PChair Ministers Works</b><br><b>Roudhland Manny Aven</b><br><b>Barrowskins</b> and<br><b>First</b><br><b>Bread of Ha</b><br><b>HOLE INTER</b><br>Dutch.<br><b>Electric</b><br>$-19.1$<br>w<br>missi<br><b>BUAFY</b><br>ж<br><b>TR</b> SALE ER<br><b>ABLICATIONS</b><br>4P <sup>2</sup><br>ISAACI<br><b>NOME</b><br><b>STE 14-4124</b><br>r.<br><b>Ware</b><br><b>HAAAA</b><br><b>BETRAIN</b><br>×.<br><b>BK FAMI 18</b><br><b>Window</b><br>mining<br><b>AR NAVIGN</b><br>didate dam<br><b>NAMES</b><br><b>SLANDING</b><br><b>SAN ATACHER</b><br>$\overline{1}$<br>make.<br><b>STEINER LEWIS</b><br><b>WAS IMPOUNDED</b><br>n<br><b>ACAU</b><br>make<br>$\mathbb{R}^n$<br><b>SEVANT T</b><br>$-0.95$ |        |
| De BL HK ANTIN                                    | <b>ALC</b><br>THE SERVICE<br>$-$ Tikkaki<br>1.1 1 Samp<br>$\equiv$<br><b>Times</b>                                                                                                    |        |

Fig.19 Enabling Xtal, use Micro Lib, IROM and IRAM1

In the same window the next option chosen was output, where create hex file option was enabled by selecting it as shown in fig.20

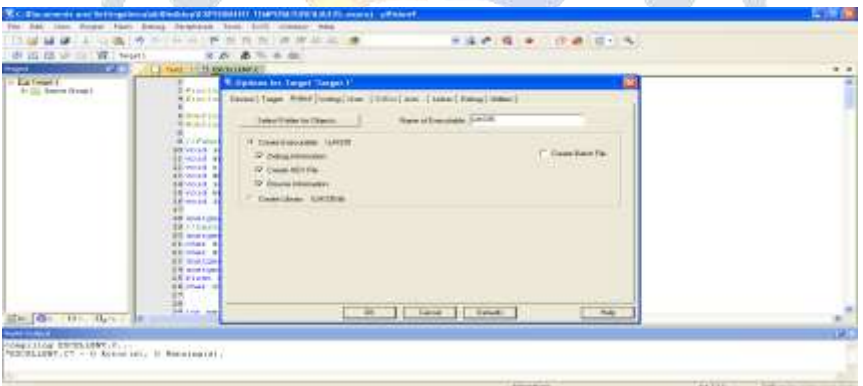

Fig.20 Selecting create hex file option

Next in the same window linker option was chosen and here Use memory layout from Target Dialog was enabled by selecting it as illustrated in fig.21

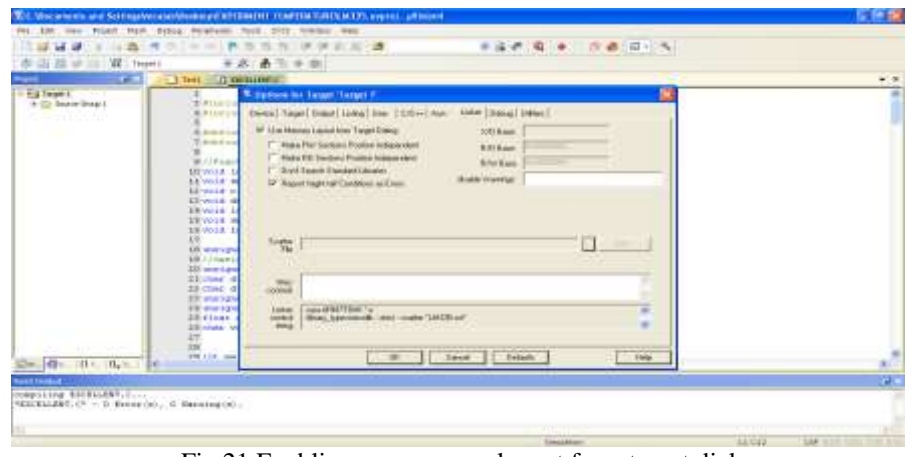

Fig.21 Enabling use memory layout from target dialog

Finally, to come out of this window OK option was clicked. Lastly, Rebuild icon was clicked for building all the source files such as .C, .h etc. This is shown in fig.22

|                                                                       | TC/Maximiers and for top Visuala Contract/Division for Tap DAY/DR/SULTA system influence                                                                                                    |                                            |                                        |
|-----------------------------------------------------------------------|----------------------------------------------------------------------------------------------------|--------------------------------------------|----------------------------------------|
|                                                                       | 100 ton Noad New Lengt Noonest Hell VIII media hell                                                                                                    |                                            |                                        |
|                                                                       | 222 上心器 专利 中国 参加技能 建进出油 建                                                                                                    | ■ 上の後 ● ○ の過 日 ○ 九                         |                                        |
| <b>图 四世史以實 Net</b>                                                    | 不太 表示<br>9.95                                                                                                    |                                            |                                        |
| <b>CE Autoutes</b>                                                    | Highland C<br>Ther.                                                                                                    |                                            | $+3$                                   |
| Private at taget the<br>$-141$<br>4-Dr. State (664)                   | Bifrates inselier Land Life, non-<br>Al alternative detection of also a lost<br><b>Biddelline</b> was: H.IT.<br>Videoline dialismais finitely<br>B//Finitize surformer<br>THE VALUE LINE, LINEY PRODUCT<br><b>SEVILLE OF ENTRONALLY</b><br>ALCOHOL: USE (ELECTRON)<br>If you distant has towed into a<br>Eliveral and construction of their<br><b>WENNIE WE GAINSTON!</b><br>devela 100 auto moder.<br>Mineraponi dial tous), per on timpristivi<br><b>SECOND LEWIS CO.</b><br>30 uniqued local los head, (PC, 245, 340, Laws, Anty(123.1)<br>Elebar compall = "HMW stroko-diamoli = "INTERNETWO", diamoli = "HMW CH";<br>Elisantinum and trap another and variable control to the control of the con-<br>Historyand lines march.<br>US films and patient a will can a firms met awar can milled in<br>BRIAN VAILVILLE ROOM - A STATE AND COMPANY | <b>Urbannon's volume</b><br>(155 lare ade- |                                        |
| $2n - 12$ . $12 - 12 - 14$                                            | <b>CONTRACTOR</b><br><b>OG THE BANK LE</b>                                                                                                    |                                            |                                        |
| <b><i><u>SUNTERED</u></i></b>                                         |                                                                                                    |                                            |                                        |
| stepsiling ESTAMBTLC<br>"ESCRILIST.CP. - E Zerozypt., Il Barningtot - |                                                                                                    |                                            |                                        |
| <b>Penulis at large free</b>                                          |                                                                                                    | <b>SEARS</b>                               | <b>BIELL</b><br><b>SAP HINT STREET</b> |

Fig.22 Selecting rebuild option for building source file.

This created the .HEX file as 0 Error(s), 0 Warning(s) and this was displayed in the Build output window as illustrated in fig.23

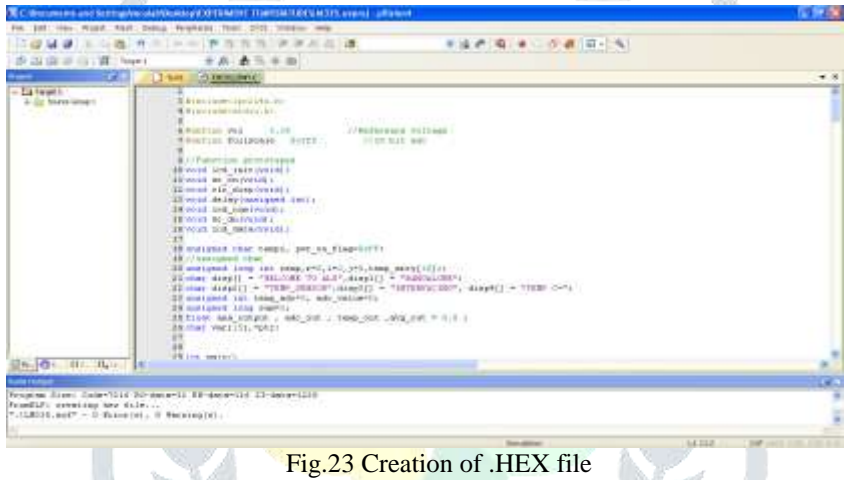

#### **IV. RESULTS AND DISCUSSION**

The output in the form of temperature was displayed on the LCD. The Flash Magic software was opened by double clicking the Flash magic icon located on the desktop. The five mandatory steps were performed in order to get the final output on the LCD screen. STEP1: COMMUNICATIONS

In this step the following selections are done

- > Device : LPC2148
- > Com port : COM 3 (as the USB cable is connected to this port)
- ▶ <b>Baud rate</b> : 19200
- > Interface : None (ISP)
- 
- Oscillator : 12 MHz This is shown in fig.24
	- SHODLIC THOM LIS 日本ベースト **ALCOHOL: COLLE**  $\sim$ TEPC214 COM aud Raile: 19200 **Antico** None 5 罱 nut Modified Unit w com/tira/duci

Fig.24 STEP1: COMMUNICATIONS

#### STEP2: ERASE

In this step Erase blocks used by hex file was enabled by selecting this option as shown in fig.25

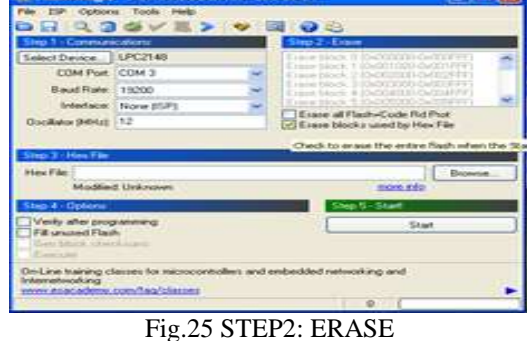

#### STEP3: HEX FILE

Browse option was clicked in order to download the hex file. In our proposed system the hex file with the name LM335. Hex was located in the folder named Experiment TEMPERATURE on the desktop. This is illustrated in fig.26

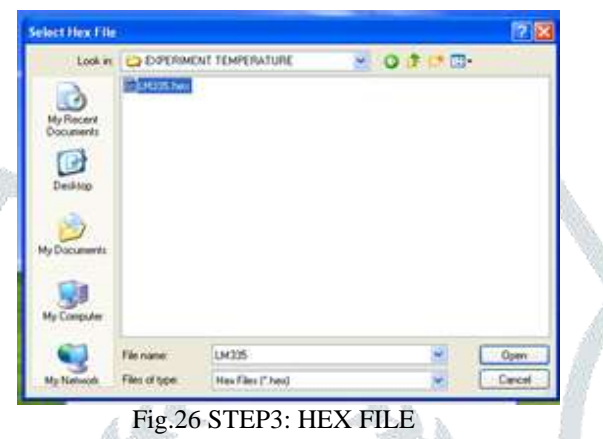

# STEP4: OPTIONS

Inthis step Verify after programming was enabled by selecting this option as depicted in fig.27

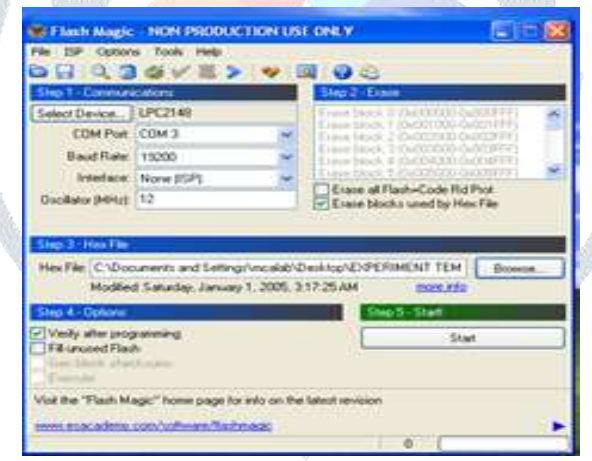

# Fig.27 STEP4: OPTIONS

# STEP5: START

In this step the start option was clicked to download the Hex file to the controller on the ARM-09 NXP LPC2148 Microcontroller board as shown in fig.28

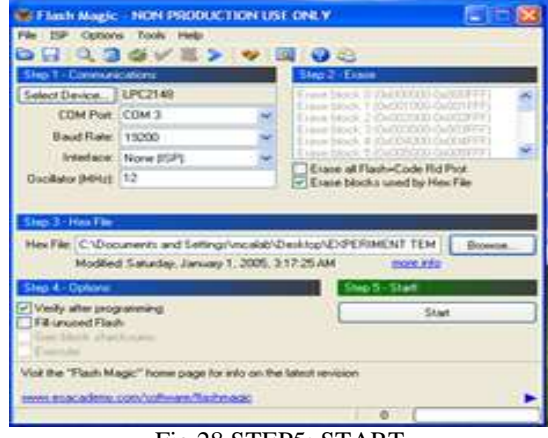

#### Fig.28 STEP5: START

As soon as step 5 was completed the current room temperature of the Microprocessor Laboratory was displayed on the LCD. The photographic view of the result obtained is shown in fig.29.

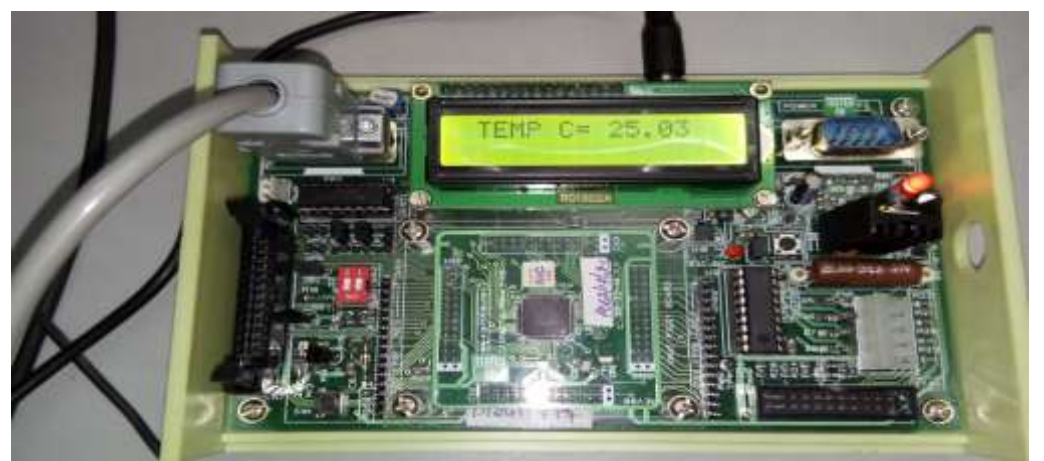

Fig.29 Photographic view of the output

Next the same program was executed on a different PC along with the ARM-09 NXP LPC2148 Microcontroller board located close to the Air conditioner with same steps; it was observed that there was a significant drop in temperature as a reduced value of temperature was displayed on the LCD screen of the ARM-09 NXP LPC2148 Microcontroller board. The photographic view of which is shown in fig.30

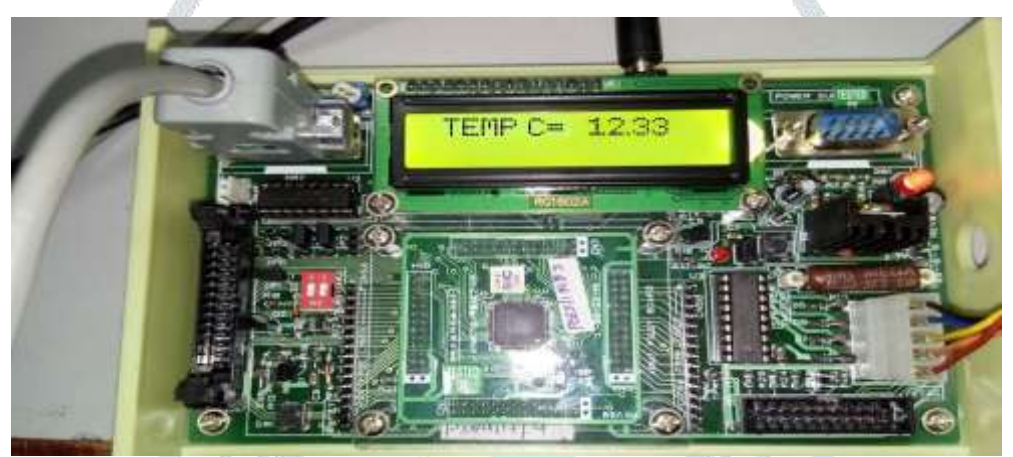

Fig.30 Reduced temperature value displayed on the LCD

Lastly, the Stepper motor interface program was executed and the stepper motor was kept connected with the ARM-09 NXP LPC2148 Microcontroller board. After a short duration of time again the Temperature sensor interface program was executed as a result of which a much higher temperature value was displayed on the LCD screen owing to the added heat generated by the motor which was indicated by a rise in temperature. This is illustrated in fig.31

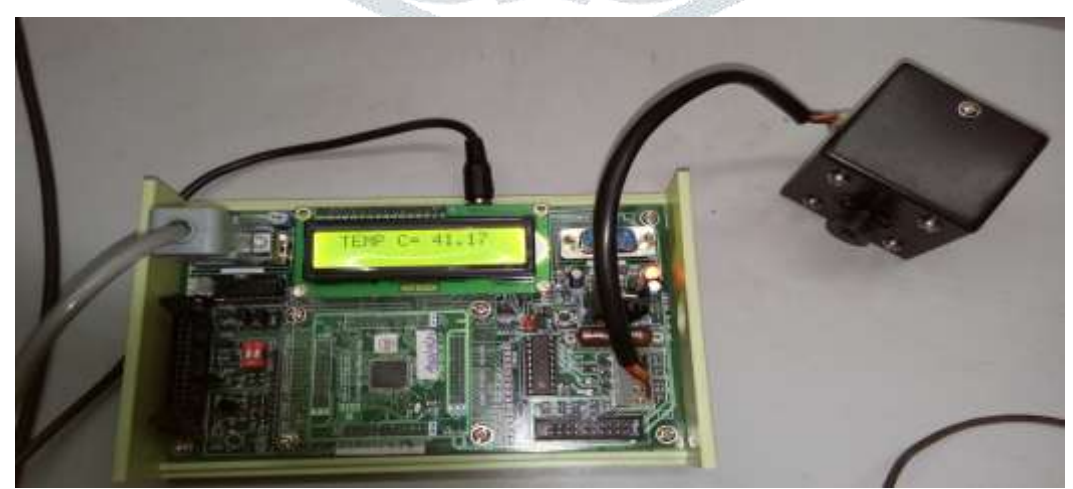

Fig.31 Rise in temperature value displayed on the LCD

# **V. CONCLUSION**

In this paper the interfacing of temperature sensor LM335A with the ARM-09 NXP LPC2148 Microcontroller board was done in order to display the temperature on the LCD which is a 16x2 alphanumeric display. The temperature displayed on the LCD was  $25.03^{\circ}$  C. The variation in temperature values was observed on the LCD with certain changes such as executing the program for temperature sensor interface on a different PC along with the ARM-09 NXP LPC2148 Microcontroller board located close to the Air conditioner. In this case the temperature displayed on the LCD was  $12.33^{\circ}$  C. Furthermore, after performing the stepper motor interface again the temperature sensor interface program was executed this time an increase in temperature value was recorded. The displayed temperature value in this case was  $41.17^{\circ}$  C. Lastly it can be concluded that, the ARM-09 NXP LPC2148 Microcontroller board with various versatile features is quite simple for the programmer to operate and is user friendly. Furthermore, the entire system is very stable, reliable and requires less cost.

## ACKNOWLEDGMENT

First of all I would like to thank Almighty Allah by the grace of whom I reached the stage of completion of this work. This avenue has been a turning point in my career to mold me into a thorough and dynamic Professional. My sincere thanks to the Principal Dr. S Kamal Mohd. Azam, Vice Principal Dr. Ruksar Fatima and Dr. Asma Parveen H.O.D Computer Science and Engineering department of my esteemed institution for their inspiration and support. Lastly I am also thankful to my beloved Parents who have helped me pave this path to success

#### **REFERENCES**

- **[1]** Muhammad Ali Mazidi, Janice Gillespie Mazidi and Danny Causey, The x86 PC Assembly Language, Design and Interfacing, India: Dorling Kindersley Pvt.ltd, fifth edition, 2011.
- **[2]** Datasheet LPC2141/42/44/46/48, Philips semiconductor, October 2005 pp.1-2.
- **[3]** Datasheet LM335 Precision Temperature Sensors, National semiconductor, November 2000 pp. 1.
- **[4]** Andrew N Sloss, Dominic Symes, Chris Wright, ARM System Developer"s guide Designing and optimizing system software. USA: Morgan Kaufman publications, 2004.
- **[5]** Barry B. Brey, Introduction to the Microprocessor and Computer, The Intel Microprocessors Architecture, Programming and Interfacing, India: Dorling Kindersley Pvt.ltd, Pearson-Prentice Hall Eighth Edition, 2009.
- **[6]** Trevor Martin, TheInsider"s Guide to the PhilipsARM7 –based Microcontrollers, February 2005, pp-124-126.
- **[7]** Md Moyeed Abrar, Rajendra R. Patil, "Multipoint Temperature Data Logger and Display on PC through Zigbee using PSoC", International Journal of Advanced Research in Computer and Communication Engineering, vol.2, pp. 3382-3391, September 2013.
- **[8]** Subhransu Padhee, SankataBhanjanPrusty, Aditya P. Biswal, Umesh Chandra Pati, "Design of an educational laboratory for measurement and data acquisition system,", in IEEE Students conference on Electrical, Electronics and Computer Science (SCEECS), 2016, pp.1-6.
- **[9]** Ponnalagu Ramanathan Nagarajan, Boby George, V. Jagadeesh Kumar, "Improved Single-Element Resistive Sensor-to-Microcontroller Interface,"IEEE Transactions on Instrumentation and Measurement, vol.66, pp. 2736-2744, October 2017.
- **[10]** M.A. Perez-Quinones; J.L. Cruz-Rivera, "Integrated development environment for a microcontroller systems laboratory", Frontiers in Education conference FIE 1999, 29th Annual IEEE conferences, 10-13 November 1999, vol.2, pp. 12C6/11-12C6/16.
- **[11]** Md. Moyeed Abrar. "Interfacing An LCD With ARM Controller LPC2148", International Journal of Engineering Development and Research (IJEDR), Vol.6, Issue 1, pp.606-618, March 2018.
- **[12]** Md. Moyeed Abrar, "Interfacing a Stepper Motor with ARM Controller LPC2148", Volume 4 Issue 3, International Journal on Future Revolution in Computer Science & Communication Engineering (IJFRSCE), PP: 72 – 80 ,March 18.
- **[13]** SaskoRistov, NevenaAckovska, VesnaKirandziska, DarkoMartinovikj, "The Significant progress of the Microprocessors and Microcontrollers coursse for Computer Science Students", 37th International Convention on Information and Communication Technology, Electronics and Microelectronics (MIPRO), IEEE 2014, pp. 818-823.
- **[14]**Chris Herring, "Microprocessors, Microcontrollers and Systems in the New Millennium", *IEEE Micro,* vol.20, issue 6, 2000, pp-45-51.